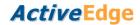

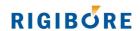

# Macro O8504 - Compensate a single cartridge ActiveEdge tool

**DESCRIPTION** Compensates an ActiveEdge tool with one AE cartridge by a specific

micron amount on diameter.

APPLICATION The unique Tool ID and compensation value are encoded and sent to

the ActiveEdge Interface. The AEI decodes the information and returns a confirmation that the instruction has been received and is valid. The macro sets the STATUS variable, which can be checked once the macro

has exited

FORMAT G65 P8504 Rr Aa

**COMPULSORY INPUTS** Rr r = Unique ID of the ActiveEdge tool

Aa a = The compensation amount in microns on diameter

OPTIONAL INPUTS None

**OUTPUT VALUES** STATUS 100 = Compensation queued. OK to continue

101 = No compensation requested. This is set if a = 0. In

this case O8504 does nothing

How the manufacturing program deals with STATUS values other than those listed above can be determined by customising the macro O8509

#### **EXAMPLE**

Compensate ActiveEdge tool 529 by 15 microns on diameter

;Siemens

L8504 (529,15)

(Fanuc)

G65 P8504 R529 A15

(Or if #137 = 529, #222 = 15) G65 P8504 R#137 A#222

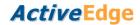

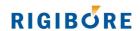

# Macro O8508 - Compensate a dual cartridge ActiveEdge tool

**DESCRIPTION** Compensates an ActiveEdge tool with two AE cartridges by specific

micron amounts on diameter.

APPLICATION The unique Tool ID and compensation values are encoded and sent to

the ActiveEdge Interface. The AEI decodes the information and returns a confirmation that the instruction has been received and is valid. The macro sets the STATUS variable, which can be checked once the macro

has exited

FORMAT G65 P8508 Rr Aa Bb

**COMPULSORY INPUTS** Rr r = Unique ID of the ActiveEdge tool

Aa a = Unit 1 compensation amount in microns on

diameter

Bb b = Unit 2 compensation amount in microns on

b = diameter

OPTIONAL INPUTS None

**OUTPUT VALUES** STATUS 100 = Compensation queued. OK to continue

101 = No compensation requested. This is set only if

a = 0 and b = 0. In this case O8508 does nothing

How the manufacturing program deals with STATUS values other than those listed above can be determined by customising the macro O8509

#### **EXAMPLE**

Compensate ActiveEdge tool 467; unit 1 by 0 microns, unit 2 by −12 microns on diameter

#### ;Siemens

L8508 (467,0,-12)

### (Fanuc)

G65 P8508 R467 A0 B-12

(Or if #130 = 467, #250 = 0, #260 = -12) G65 P8508 R#130 A#250 B#260

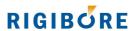

# Macro O8515 - Compensate a 5 cartridge ActiveEdge tool

**DESCRIPTION** Compensates an ActiveEdge tool with five AE cartridges by specific

micron amounts on diameter.

APPLICATION The unique Tool ID and compensation values are encoded and sent to

the ActiveEdge Interface. The AEI decodes the information and returns a confirmation that the instruction has been received and is valid. The macro then sets the STATUS variable, which can be checked once

macro execution has completed

FORMAT G65 P8508 Rr Aa Bb Cc Dd Ee

**COMPULSORY INPUTS** Rr r = Unique ID of the Active Edge tool

Aa a = Unit 1 compensation amount in microns on dia.

Bb b = Unit 2 compensation amount in microns on dia.

Cc c = Unit 3 compensation amount in microns on dia.

Dd d = Unit 4 compensation amount in microns on dia.

Ee e = Unit 5 compensation amount in microns on dia.

**OPTIONAL INPUTS** None

**OUTPUT VALUES** STATUS 100 = Compensation queued. OK to continue

101 = No compensation requested. This is set only if the sum of values a to e = 0. In this case O8515

does nothing

How the manufacturing program deals with STATUS values other than those listed above can be determined by customising the macro O8509

### **EXAMPLE**

Compensate ActiveEdge tool 467; unit 1 by 15 microns, unit 2 by -12 microns on diameter etc. Note: Cartridge numbering starts at the end of the tool furthest from the spindle connection.

#### ;Siemens

L8515 (467,15,-12,0,1,3)

### (Fanuc)

G65 P8515 R467. A15. B-12. CO. D1. E3.

(Or if #130 = 467, #250 = 15, #251 = -12, #252 = 0, #253 = 1, #254 = 3) G65 P8515 R#130 A#250 B#251 C#252 D#253 E#254

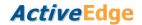

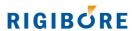

# Macro O8506 - Check AEI for tool compensation status

**DESCRIPTION** Queries the ActiveEdge Interface for the outcome of the last

compensation command it received for the Tool ID sent

**APPLICATION** The unique Tool ID is encoded and sent to the AEI. The AEI returns the

status of the last command related to that specific tool. This is written to the STATUS variable, which can be checked once the macro has exited

FORMAT G65 P8506 Rr

**COMPULSORY INPUTS** Rr r = Unique ID of the ActiveEdge tool

**OPTIONAL INPUTS** None

**OUTPUT VALUES** STATUS 100 = OK to continue

This macro does nothing if STATUS = 101 before it is called. How the manufacturing program deals with STATUS values other than those listed above can be determined by customising the macro

O8509

## **EXAMPLE**

Compensate ActiveEdge tool 724, unit 1 by 14 microns on diameter and check the outcome of the command immediately afterwards.

#### (Fanuc)

N190 G65 P8504 R724 A14 Send 14um compensation command to AEI

N200 G65 P8506 R724 Check AEI. Macro exits when the AEI confirms

that the requested compensation has completed

### ;Siemens

N190 L8504(724,14) N200 L8506(724)

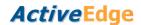

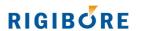

## Macro O8503 - Check measured bore size and compute compensation

**DESCRIPTION**To analyse the measurements of any number of different bore sizes and

decide when a tool compensation is required to maintain the bore diameter within chosen limits. Then compute a micron compensation

value to achieve this.

**APPLICATION** The macro allows warning limits to be set within the specification limits of

any number of bore sizes, and in conjunction with the bore measurement will compute an appropriate compensation amount. This can be used by an ActiveEdge tool to automatically ensure that the next bore is machined to nominal size. The macro also sets a bore condition variable that can be used in conditional statements once the macro has exited\*.

FORMAT G65 P8503 Bb Rr Mm Cc Ss Tt Ww Xx Ee Ff

**COMPULSORY INPUTS** Bb b = ID of the measured bore (starting at 0)

Rr r = Unique ID of the ActiveEdge tool that cut the bore

Mm m = Bore diameter measurement (mm)
Cc c = Nominal bore diameter (mm)

Ss s = Lower bore specification limit (mm)

Tt t = Upper bore specification limit (mm)

Ww w = Lower bore warning limit (mm)

Xx x = Upper bore warning limit (mm)

Ee e = Maximum consecutive LWL transgressions Ff f = Maximum consecutive UWL transgressions

OPTIONAL INPUTS None

OUTPUT VALUES (i)\* Compensation amount in microns on diameter

(ii)\* Bore status (0 to 4)

## **EXAMPLE**

Check a bore of nominal size 80mm, produced by ActiveEdge tool 467. The specification limits are nominal +/-0.025, and the compensation warning limits are set to nominal +0.010/-0.015. The bore measurement in this case is in variable R104 / #104.

## ;Siemens

L8503(0,467,R104,80,80-0.025,80+0.025,80-0.015,80+0.010,2,2)

#### (Fanuc)

G65 P8503 B0 R467 M#104 C80 S[80-0.025] T[80+0.025] W[80-0.015] X[80+0.010] E2 F2

<sup>\*</sup> refer to Rigibore document AE040 for more detailed information about this macro

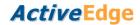

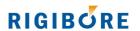

## Macro O8521 - Data capture

**DESCRIPTION** Captures the contents of any variable within the machine control. The

macro sends the value to the AEI where it is stored in a text file, together

with a record of the date and time of capture.

APPLICATION The macro can be positioned to record data at any point within the

manufacturing program. In addition to the time and date, 201 userdefined reference numbers are available to make it easier to identify particular data. Data are stored in the data.txt file which is located in the AEI's public folder. It is also accessible with Rigibore's ActiveNet

program.

FORMAT G65 P8521 Uu Vv

**COMPULSORY INPUTS** Uu u = User-defined reference numbers (100 to 300 incl.)

Vv v = Value to be recorded (decimal or integer)

**OPTIONAL INPUTS** None

OUTPUT VALUES None

### **EXAMPLE**

## ;Siemens

L8521(100,R89)

## (Fanuc)

N240 -

N245 -

N250 G65 P8521 U100 V#173 (#173 may contain a bore measurement, for example)

N255 -

N260 -

N265 -

N270 -

N275 -

N280 -

N285 G65 P8521 U101 V0 (no data, only a snapshot of the time and date)

N290 GOTO240

The records from the above example may appear in the data.txt file as:

2014/06/19 22:13:11, 4, 100, 84.508

2014/06/19 22:47:23, 4, 101, 0

2014/06/19 22:48:43, 4, 100, 84.501

2014/06/19 23:22:17, 4, 101, 0